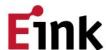

# **Eink** Quick Start Guide for Concerto 13.3"Kaleido

### Panel and Concerto jig connection SOP

#### **Demo Kit Hardware Description**

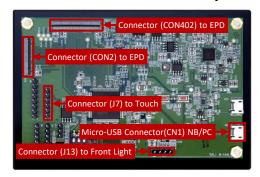

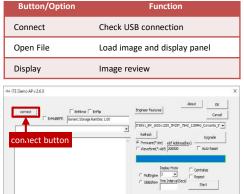

Clear

# **Assembly and Operating Instructions**

① Attach the 13.3" panel to Concerto Connector 402 & FL

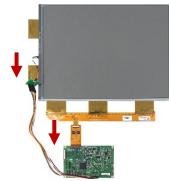

2 Connect micro USB cable to Concerto CN1 and PC/NB USB port.

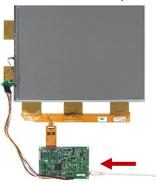

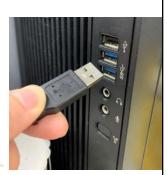

- 3 Press SW2 button for front light function
- 4 Click connect button
- © Click AutoSet & Set Full Panel option
- © Click Open File to select image
- Tick Display to show image

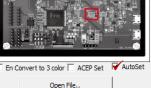

☐ EnClrWhite Set Full Panel

## **Disassembly Instructions**

- ① Disconnect the micro-USB cable from PC/NB
- ② Disconnect the micro-USB cable from Concerto
- 3 Detach the 13.3" panel from Concerto